## **Online Student Verification Procedure**

Online Student Verification application through our www.sdnbvc.com

- 1. Go to website www.sdnbvc.com
- 2. Click on the link "COE" on Home Page. Then select the "Education certificate Verification" on the left menu. The same link is available in the "Education certificate Verification" in "News" scroll.
- 3. You are taken to Student Verification login page. Provide your Company email id and Student Exam No./Enrollment No.

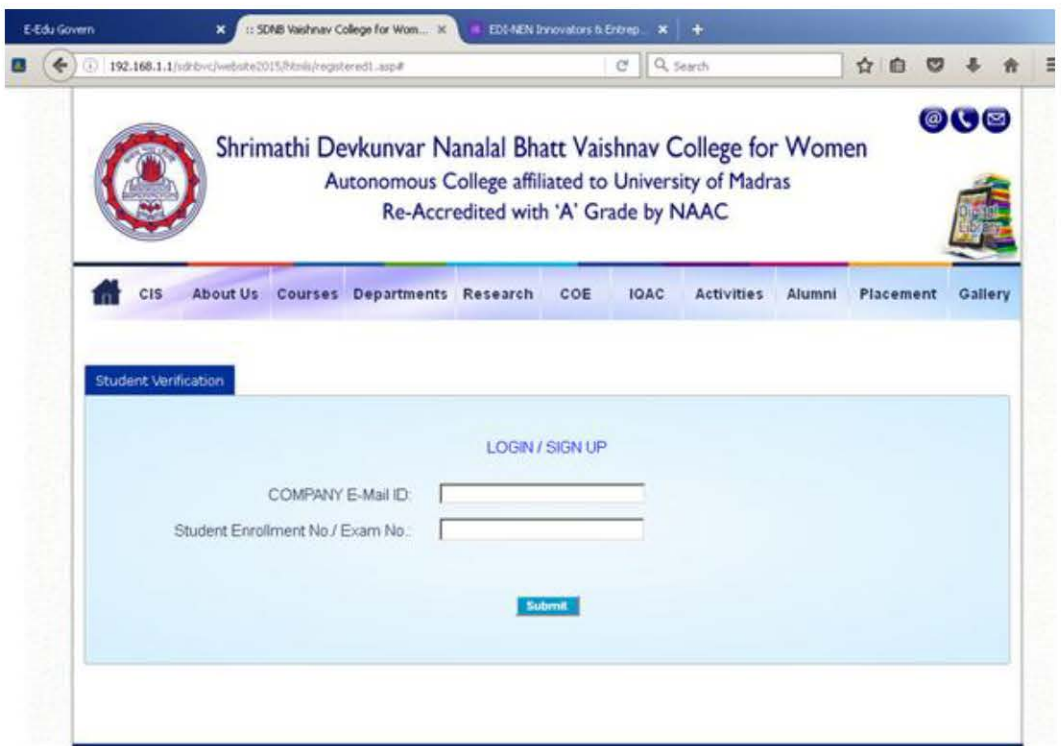

4. You are taken to registration page as below. All the details are Mandatory.

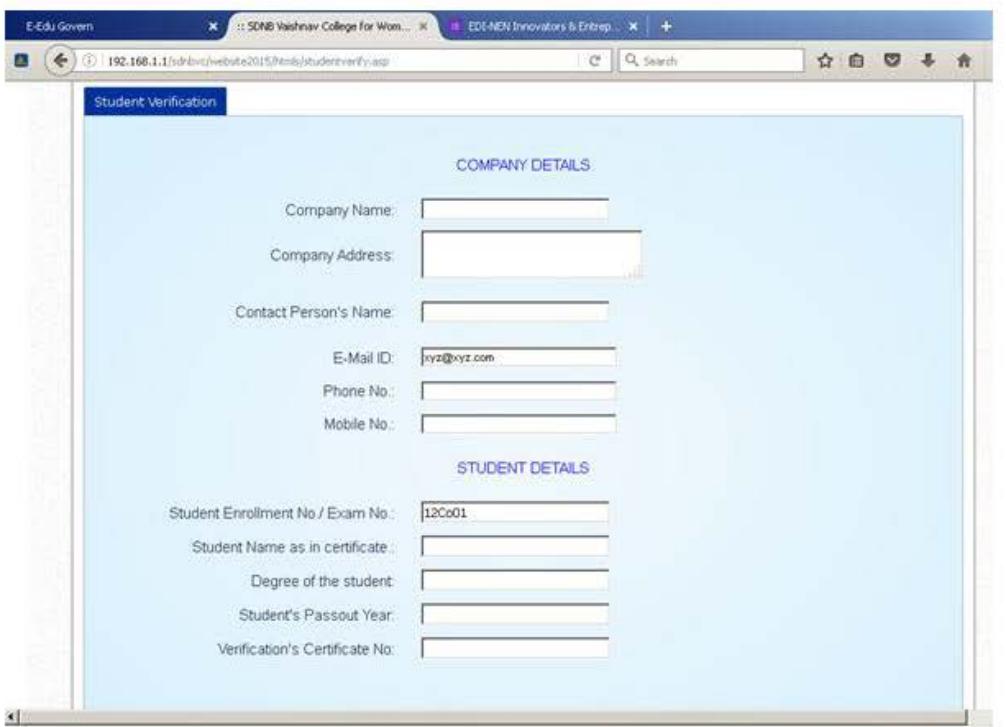

- 5. If you have already submitted the details for a particular candidate, you will be directly taken to the document uploading page in your next login.
- 6. Document uploading page is as below. Select the certificate type and upload the document not more than 100KB.

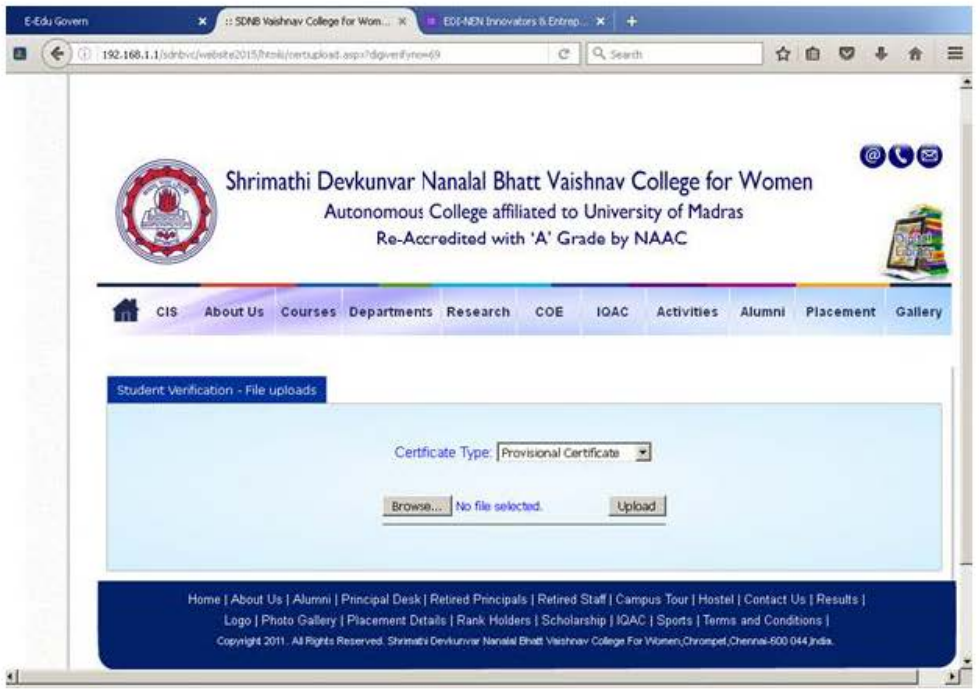

7. After successful upload you will be given a Verification No. Use this verification no for any further communication regarding this student's verification. Click to "Proceed to payment" to complete the process.

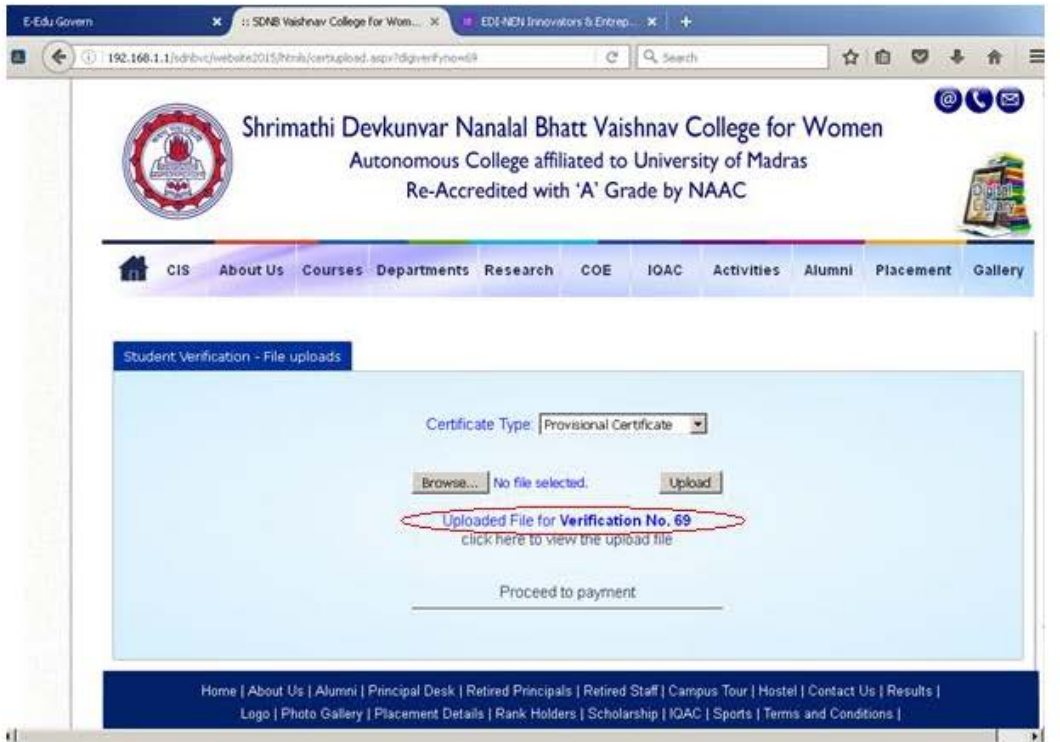

8. Check the details once in the Verification Payment page and click "Pay online."

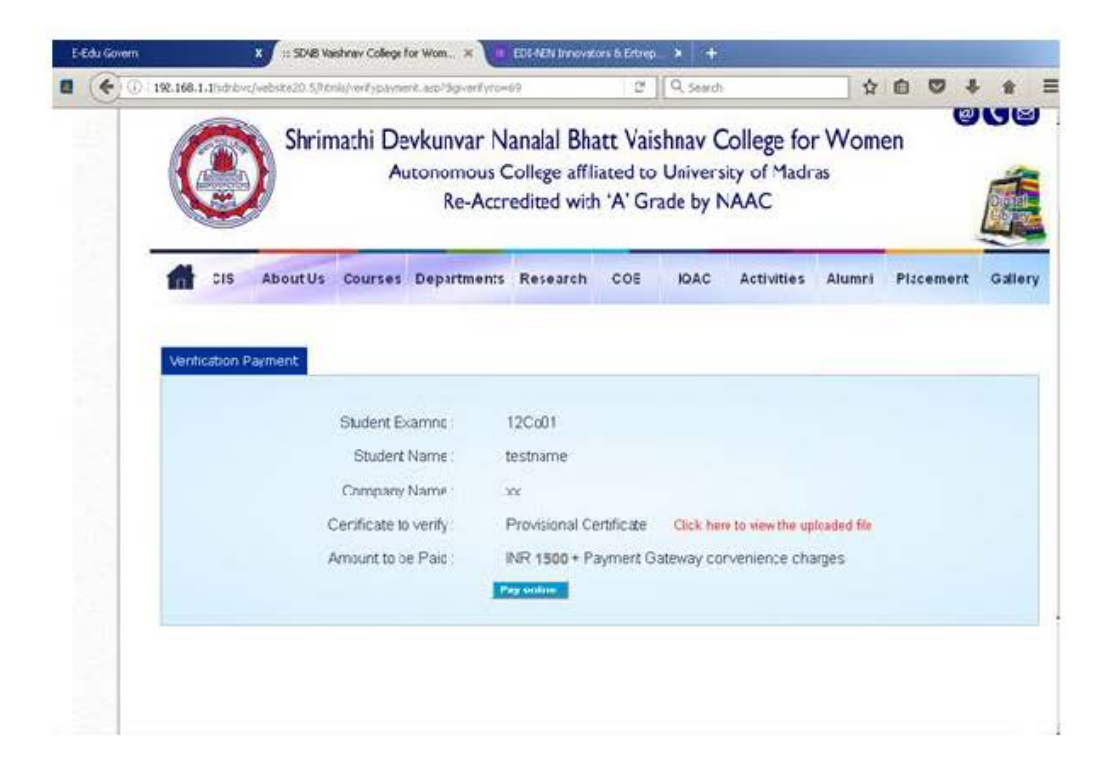

9. Click on the "GO" to go to payment gateway options

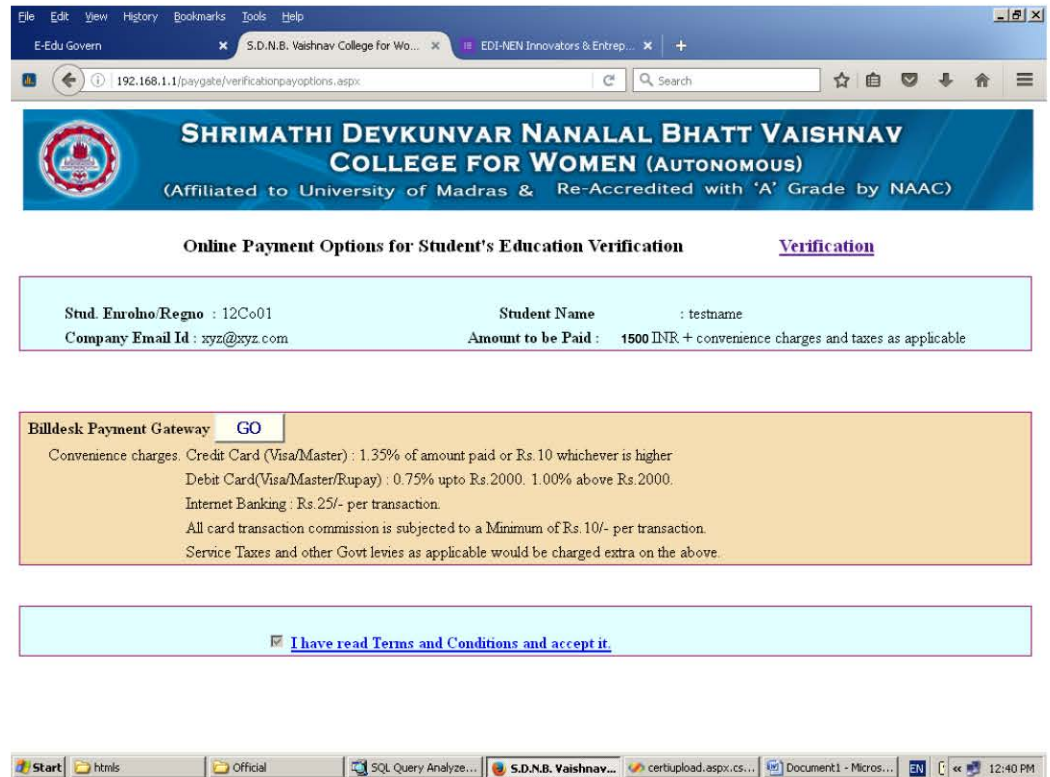

10. Read this page carefully. Payment can be done using credit card, debit card, Internet Banking options. The convenience charges and taxes whatever applicable will be deducted by the payment gateway service provider against the card/account used for transaction. Click on the GO BUTTON to proceed with online payment

DO NOT PRESS BACK OR REFRESH BUTTON OR CLOSE THE WINDOW AFTER **CLICKING GO BUTTON** 

If the payment is success you will get the Thank you page. You  $11.$ can save that page or print that page for your reference.

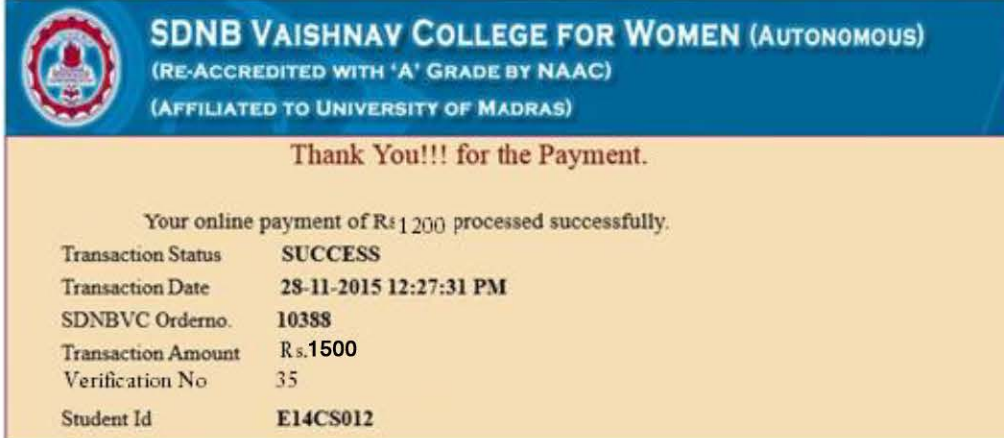

## **IMPORTANT NOTE:**

If any error occurs after making successful payment and amount is deducted from your account and Thank you page does not appear. Do not make another transaction. Wait for 2 working days to know the status of the transaction.

Avoid making double payments for the same student.

- Your verification request will be processed in Five working days  $12.$ after successful payment. The verification status will be sent to you through email.
- For any queries / errors regarding the payment and 13. verification process, please email to info.sdnbvc@gmail.com.